# Configuring Auth0 as an OAuth Provider in PHPKB

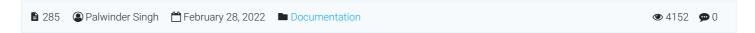

How to configure Auth0 as an OAuth provider in PHPKB knowledge base software? In this tutorial, you will learn how to configure **Auth0** as **OAuth Provider** with **PHPKB OAuth plugin**.

## **PHPKB OAuth Authentication Plugin**

The OAuth 2.0 authentication plugin enables users to log in using their Google, Microsoft, Facebook, or any other account via buttons on the login page of your knowledge base.

Interested to buy this plugin? Contact Us for Licensing & Pricing.

# PHP Requirements:

PHP 7.0 or later CURL extension JSON extension OpenSSL extension

# **Download & Installation:**

Extract the package (that you received after purchasing this plugin), copy all the files & folders, and paste them at their respective locations under the installation directory of PHPKB Knowledge Management Software on your server. There is a new folder, called 'add-ons' (applicable to PHPKB v9.0), copy that and put it directly under the root folder (i.e. outside /admin/ folder) of the PHPKB package.

# Steps:

- 1. Log in to the Administrator Control Panel of PHPKB as a Superuser, go to Tools > OAuth / OpenID-Connect plugin.
- 2. After successfully logging in to PHPKB (at Step 1), open a new tab/window and log in to Auth0 Dashboard, as we are going to configure some of the settings parallel.
- 3. Click **Applications** > **Applications** (which is available in the Left-Sidebar menu) and then click **Create Application** button.

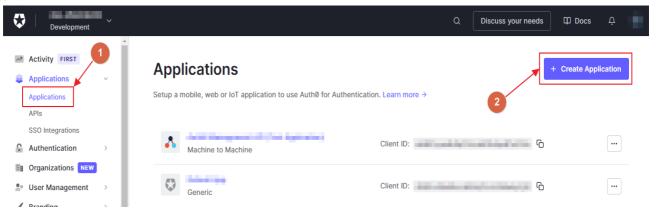

4. Enter the **Name** of your application and select **Choose an application type** as **Regular Web Applications** and click on the **Create** button.

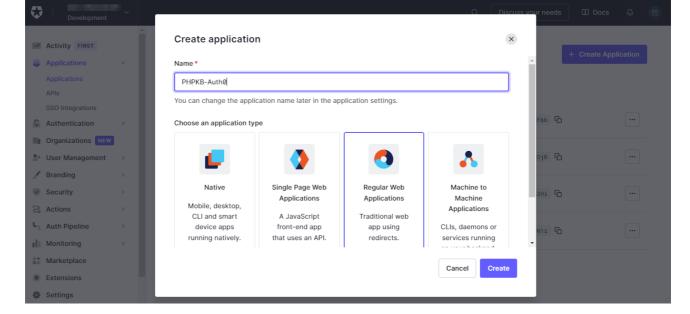

5. Once your application has been created, it will be opened by default, select the Settings tab (next to the "Quick Start" tab), you will see the Basic Information section, and since you have already logged in to the Administrator Control Panel of PHPKB, copy the Client ID and Client Secret from this screen (Auth0 Settings), and paste them, one by one, in the Tools > OAuth > Client ID and Client Secret input boxes.

Basic Information

PHPKB-Auth

Domain

Client ID

Client Secret

The Client Secret is not base64 encoded.

6. Then scroll down to the **Application URIs** section, paste the **Redirect URL** (by copying from **Tools > OAuth > Basic Configuration** section > **Redirect URL**) in the **Application Login URI** & **Allowed Callback URL** input boxes.

### Application Login URI

https://\_\_\_add-ons/oauth/index.php

In some scenarios, Auth0 will need to redirect to your application's login page.

This URI needs to point to a route in your application that should redirect to your tenant's /authorize endpoint. Learn more

### Allowed Callback URLs

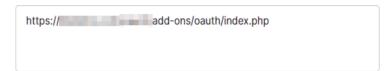

After the user authenticates we will only call back to any of these URLs. You can specify multiple valid URLs by comma-separating them (typically to handle different environments like QA or testing). Make sure to specify the protocol (https://) otherwise the callback may fail in some cases. With the exception of custom URI schemes for native clients, all callbacks should use protocol https://. You can use Organization URL parameters in these URLs.

 Now, scroll down further, click on the Advanced Settings section, click on the Grant Types and make sure these are selected (especially the Authorization Code option), and update it in the Tools > OAuth > Grant Type option. (Default: Authorization Code)

### Advanced Settings

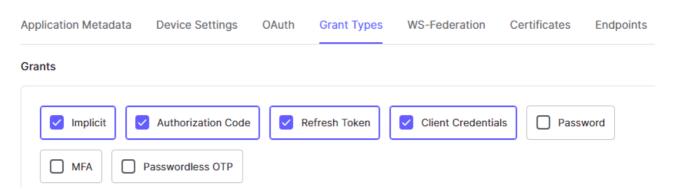

8. After enabling the desired Grant Types, expand **Endpoints**, copy the values in fields 1, 2 & 3 (as shown in the screenshot below), and paste them in the **Tools > OAuth > Authorize Endpoint**, **Access Token Endpoint** & **Get User Info Endpoint** input boxes respectively.

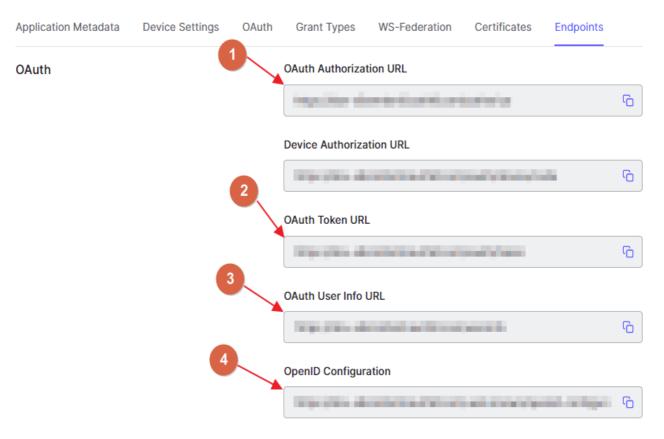

9. Thereafter, copy the last URL (i.e. #4 as shown in the screenshot at **Step 8**), open a new tab/window, and at this point, copy the **issuer** URL (without quotes) from the JSON data, and paste it into the **Tools > OAuth > Issuer URL** box.

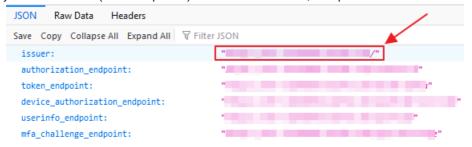

**Note**: If you have installed any JSON Viewer extension in your browser then it would output the JSON data in a friendly & readable format, otherwise, you would see it as raw output (unformatted).

10. Let us configure the other settings.

Tip: To make the configuration task easier, helpful notes/tips are added under the fields/options where it is necessary.

Configure basic settings, like Enable OAuth, Redirect URL, App Name, Client ID, Client Secret, Scope, Authorize Endpoint, Access Token Endpoint, etc.

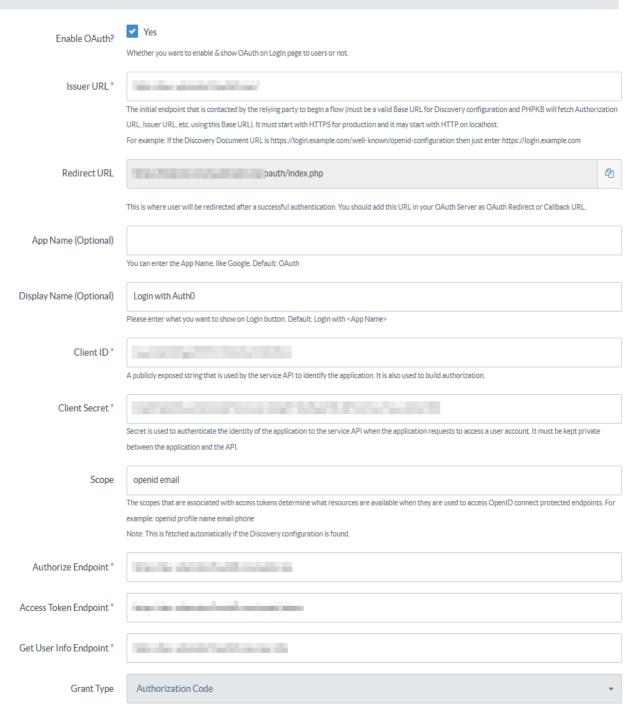

11. Now configure the **Advanced Settings** section.

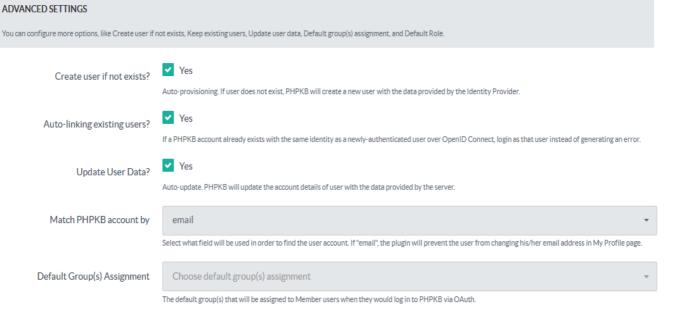

12. Then configure the Attribute Mapping section.

Tip: To create users as Member users, you can set the 'Default Role' as 'Member', otherwise, change it accordingly.

# ATTRIBUTE MAPPING Sometimes the names of the attributes sent by the identity provider do not match the names used by PHPKB for the user accounts. In this section you can set the mapping between provider fields and PHPKB fields. Note: This mapping may also be set at identity provider's side (if supported). Username \* email Email \* email First Name name Last Name Role The attribute that contains the role of the user, for example 'memberOf'. Default Role Writer Default Role befullt role assignment to all users.

13. The next is the **Role Mapping** section where you can map the roles returned by your IdP with the roles that are available in PHPKB.

If your IdP does not return any roles then you can skip this section.

|                                                                  | ROLE MAPPING                                                                                                    |                                                                                                    |  |
|------------------------------------------------------------------|----------------------------------------------------------------------------------------------------|----------------------------------------------------------------------------------------------------|--|
|                                                                  | The Identity Provider can use its own roles. In this see                                                                            | ction, you can set the mapping between IdP and PHPKB roles. Accepts comma separated values. Example: admin,owner,superuser |  |
|                                                                  | Member                                                                                                    |                                                                                                    |  |
|                                                                  | Writer                                                                                                    |                                                                                                    |  |
|                                                                  | Writer-Trusted                                                                                                    |                                                                                                    |  |
|                                                                  | Editor                                                                                                    |                                                                                                    |  |
|                                                                  | Superuser                                                                                                    |                                                                                                    |  |
| 14. Then you can set <b>Role Precedence</b> for different roles. |                                                                                                    |                                                                                                    |  |
|                                                                  | If your IdP does not return                                                                                                    | If your IdP does not return any roles then you can skip this section.                                                      |  |
|                                                                  | ROLE PRECEDENCE                                                                                                    |                                                                                                    |  |
|                                                                  |                                                                                                    | this secion, you can set the precedence of the different roles. The smallest integer will be the role chosen.              |  |
|                                                                  |                                                                                                    |                                                                                                    |  |
|                                                                  | Member                                                                                                    | [0-99]                                                                                                    |  |
|                                                                  | Writer                                                                                                    | [0-99]                                                                                                    |  |
|                                                                  | Writer-Trusted                                                                                                    | [0-99]                                                                                                    |  |
|                                                                  | Editor                                                                                                    | [0-99]                                                                                                    |  |
|                                                                  | Superuser                                                                                                    | [0-99]                                                                                                    |  |
| 15.                                                              | 15. Finally, set up <b>Security Settings</b> accordingly (if needed).                                                               |                                                                                                    |  |
|                                                                  | SECURITY SETTINGS                                                                                                    | ITY SETTINGS                                                                                                    |  |
|                                                                  | Configure Proxy and cert (certificate) path.                                                                                        |                                                                                                    |  |
|                                                                  | Configure Proxy?                                                                                                    |                                                                                                    |  |
|                                                                  | Configure Proxy:                                                                                                    | Configure a proxy. For example: http://my.proxy.com:80                                                                     |  |
|                                                                  | Configure Cost Dakk                                                                                                    |                                                                                                    |  |
|                                                                  | Configure Cert Path?                                                                                                    | Configure a cert. For example: /path/to/my.cert                                                                            |  |
| 16.                                                              | 6. Test the configuration by going to the <b>Login</b> page (either in the Public area or Admin area, if Default Role is not set to |                                                                                                    |  |
|                                                                  | Member).                                                                                                    |                                                                                                    |  |
| That's all!                                                      |                                                                                                    |                                                                                                    |  |

Online URL: https://www.phpkb.com/kb/article/configuring-auth0-as-an-oauth-provider-in-phpkb-285.html